VisualBasic PDF

https://www.100test.com/kao\_ti2020/137/2021\_2022\_VisualBasi\_c9 7\_137580.htm Visual Basic the Secret of the 1.Do...Loop 2.For...Next 3.For Each...Next Do...Loop Do Do...Loop If...Thencondition **True** False Do...Loop condition True statements Do While condition statements Loop Visual Basic Do condition condition False ( $\Box$ ),  $\Box$  condition  $\Box$  True VisualBasic here are the Do While Do While condition True condition **False** 

**Function** 

CountStrings (longstring, target) Dim position, count position = 1 Do While InStr (position, longstring, target) position = InStr(position, longstring, target)\_ 1 count = count 1 Loop CountStrings = count End Function  $\ln$ Str  $\qquad$  0,  $\qquad$ 

Do...Loop

condition statements Do statements Loop While condition

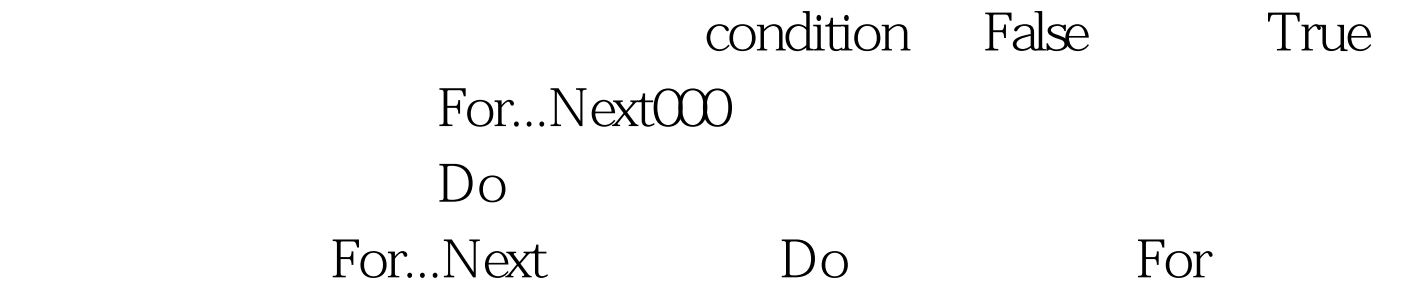

量的值就会增加或者减少。For 循环的语法如下: For counter  $=$  start To end [Step increment] statements Next [counter] Counter Start end increment increment **Start increment** Start Start 3 end, the state of the state of the increment,  $\frac{1}{2}$  increment,  $\frac{1}{2}$  $\mathsf{Start} \qquad \qquad \mathsf{end}$ Step, increment the 1 and For Visual Basic 1.  $\sim$  counter start 2. counter end Visual Basic increment visual Basic counter end 3. A counter the increment  $5.$   $2.4$ Private Sub Form\_Click () Dim I As Integer For i = 0 To Screen. FontCount Print Screen. Fonts (i) Next End Sub VCR HighlightButton For...Next  $VCR$ 

Shape Sub HighlightButton (MyControl As Variant) Dim i As Integer For i = 0To frmVCR.Controls.Count - 1 If TypeOf frmVCR.Controls (i) Is Shape Then If frmVCR.Controls (i).Name = MyControl Then frmVCR.Controls (i).Visible = True Else frmVCR.Controls (i).Visible = False End If End If Next End Sub For

语句一定的次数。如果不知道一个集合有多少元素, For

Each...Next For Each...Next For Each element In group statements Next elementt Biblio.mdb Sub ListTableDefs () Dim objDb As Database Dim MyTableDef as TableDef 100Test

www.100test.com